# *Solid Signal goes...* **HANDS ON**

é simple.fv.

# *Simple.TV network DVR*

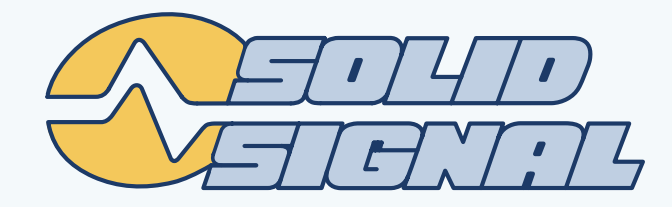

# **S I M P L E .T V**  *STV1000 Network DVR*

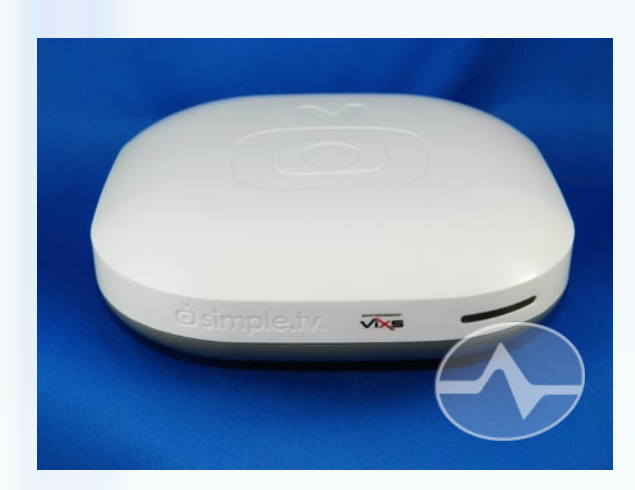

It's a new kind of device for a new kind of TV watcher. Simple.TV is designed for people who watch television on their time, on their schedule, anywhere they want. It's freedom from a cable bill and freedom from your living room. It's almost too good to be true.

Simple.TV takes a TV signal from your antenna or basic cable feed and streams it to your iOS device or other connected device. Add your own USB hard drive and Simple.TV becomes a DVR with the ability to pause live TV or record any show or series. Simple.TV just works.

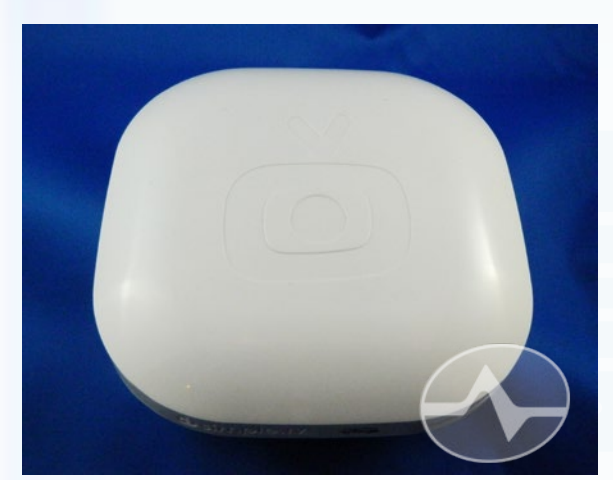

Simple.TV is a box about 5.5 inches square and about 2.5 inches tall. It's handsomely designed in stark white. There are two indicator lights: a blue light on the bottom glows while Simple.TV is plugged in and an indicator on the front glows blue when the unit is in use and red when recording is taking place.

There are no switches on Simple.TV. Power consumption is minimal and it's not designed to be turned off when not in use. The only decoration is the logo embossed into the top.

The back panel has the connection for an antenna

with a passthrough connection for a TV, plus a USB connection for a hard drive, an ethernet connection (the second ethernet connection is covered up and is not used) plus a DC power connection. The passthrough connection just passes the antenna signal and does not provide Simple.TV service to the TV.

You'll also find several other things in the box which were too mundane to photograph: an ethernet cable, antenna cable, power adapter, and an adapter to change the screw-in connection to a push-on one for some reason.

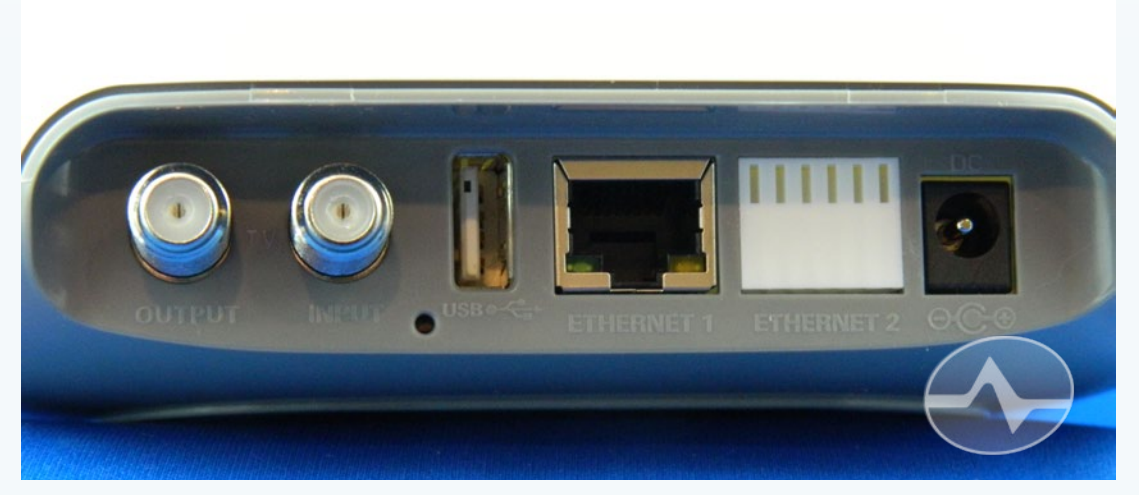

# SETTING UP SIMPLE.TV

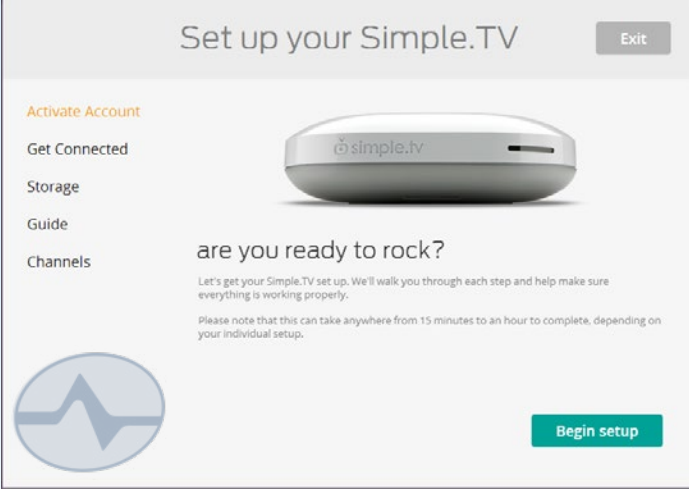

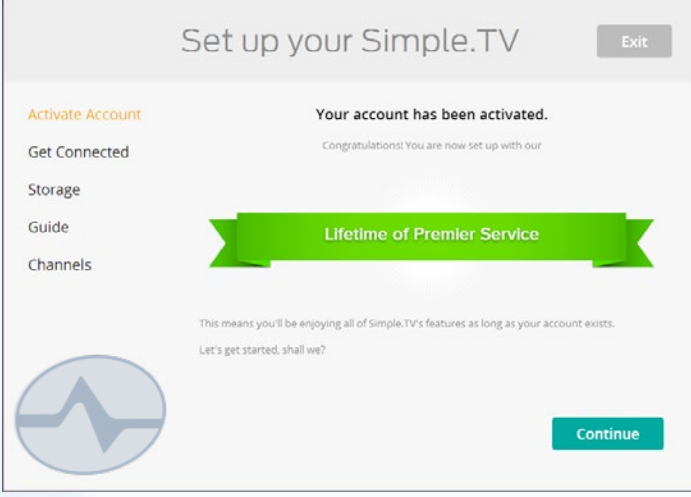

Setting up SimpleTV starts with going to **[simple.tv/setup.](http://simple.tv/setup)** You'll want to do this even before you set up any hardware because there are detailed instructions on how to set up the device. You'll be prompted to create an account (which is mandatory for Premier lifetime service.)

The activation code for lifetime service will be on the owners' manual if you purchased from Solid Signal. Enter it and you should see the image above.

At this point you'll be prompted to connect the Simple.TV device. There are about four screens each with a single instruction like the one at bottom left.

Once your Simple.TV is connected to your network with the supplied Ethernet cable, you'll be prompted to search for the Simple. TV box you want to setup. Searching generally takes about a minute. **When the device is found, click on it and then you will be able to go to the next step.**

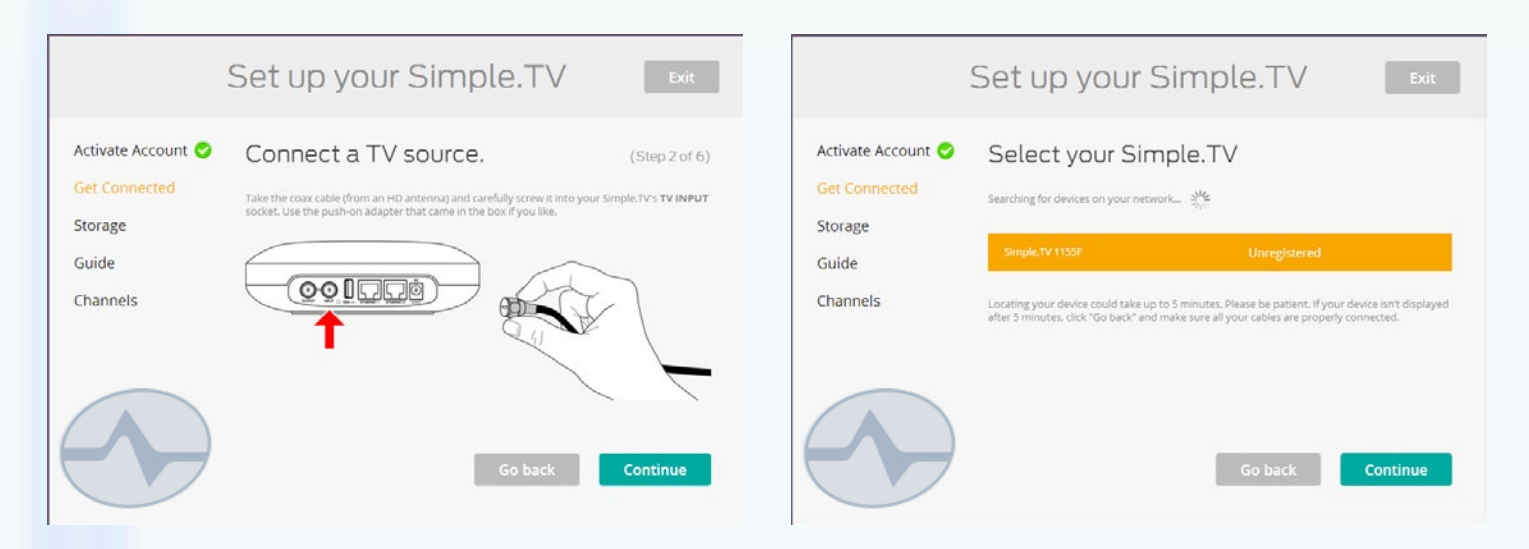

*3 ©2013, [SolidSignal.com](http://www.solidsignal.com) Reproduction is permitted provided copyright information is intact.*

# SETTING UP SIMPLE.TV

Your Simple.TV can have any name you want. Here we just accepted the default name.

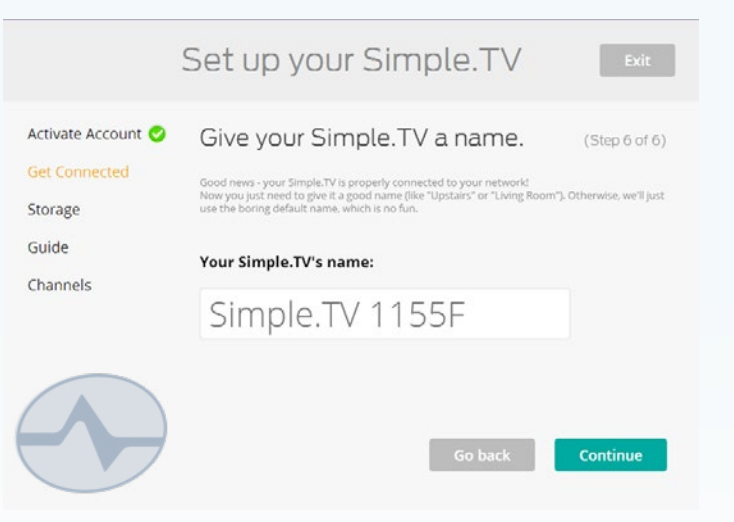

With your hard drive attached, you'll be prompted to type the word "FORMAT" before you can proceed. This will completely erase your hard drive.

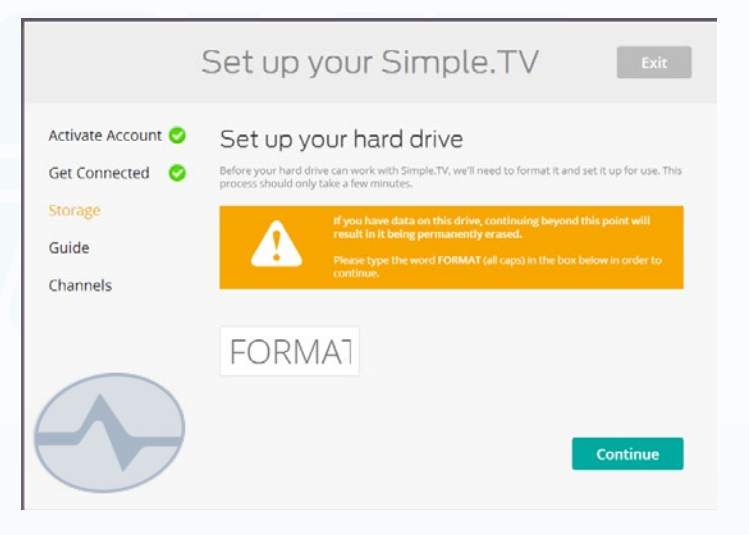

The format can take a few minutes depending on the size of your drive, but you'll be shown how many hours of HD recording you have on the hard drive you supplied. Each hour of recording takes approximately 2GB.

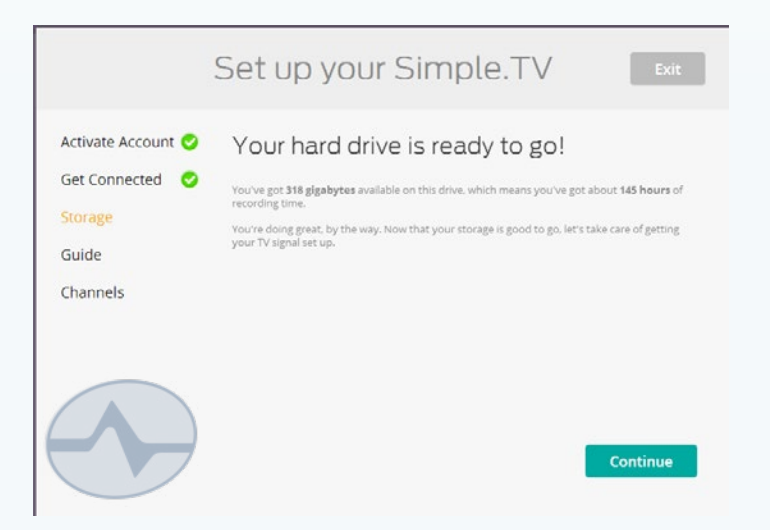

# **SEARCHING FOR CHANNELS**

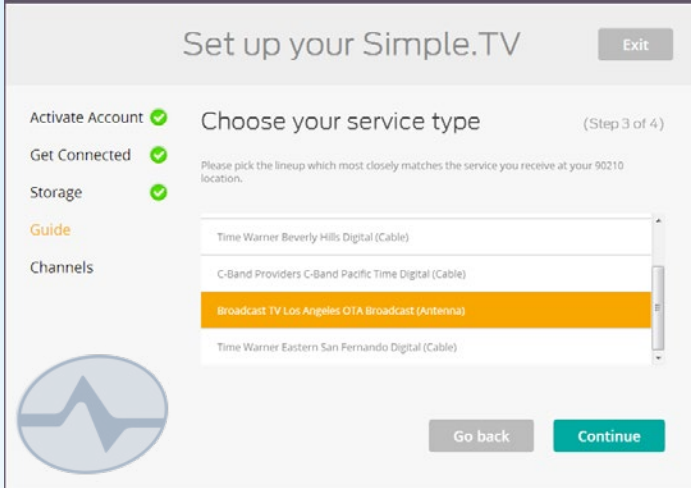

Now, you'll be asked for your ZIP code so that Simple.TV can find the right guide data for you. If you are using an antenna, choose the OTA option that's listed. Remember, Simple.TV can be used with most basic cable systems and antenna, not with digital cable or satellite.

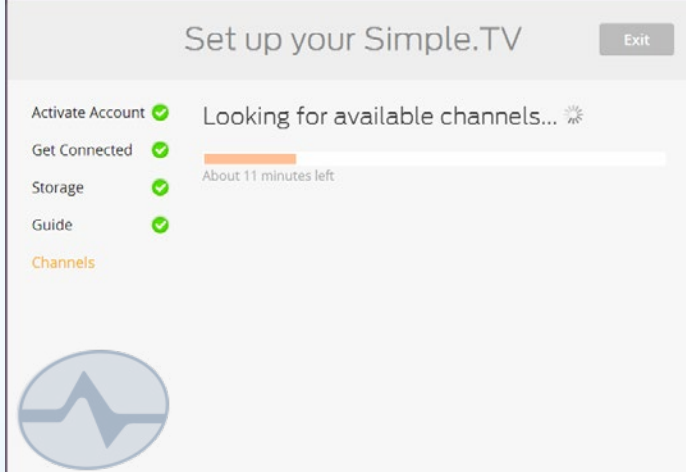

The channel scan process can take about 20 minutes to complete.

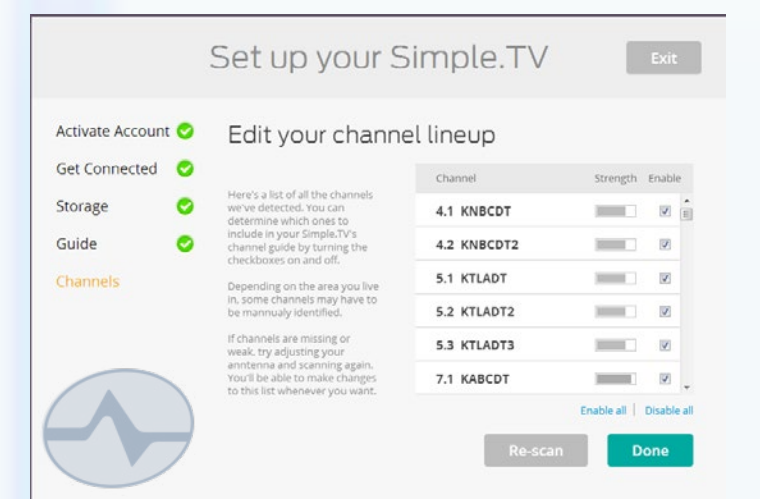

The final step is to remove channels you don't want from the guide. For example, you may want to remove channels that broadcast in languages you don't speak.

# **USING SIMPLE.TV ON YOUR PC**

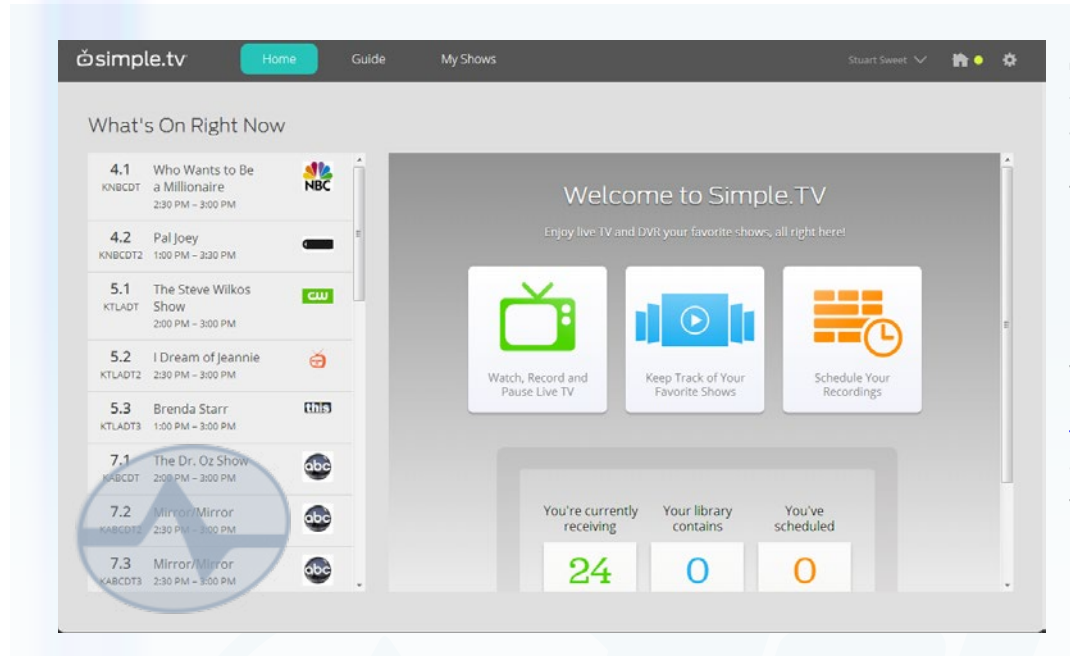

**Simple.TV prefers to use the Chrome or Safari browser.** There are ways to make it work with Firefox, but Internet Explorer is not supported. Now that Simple.TV is set up, set a bookmark for **[my.simple.tv](http://my.simple.tv)**  and you'll be ready to watch!

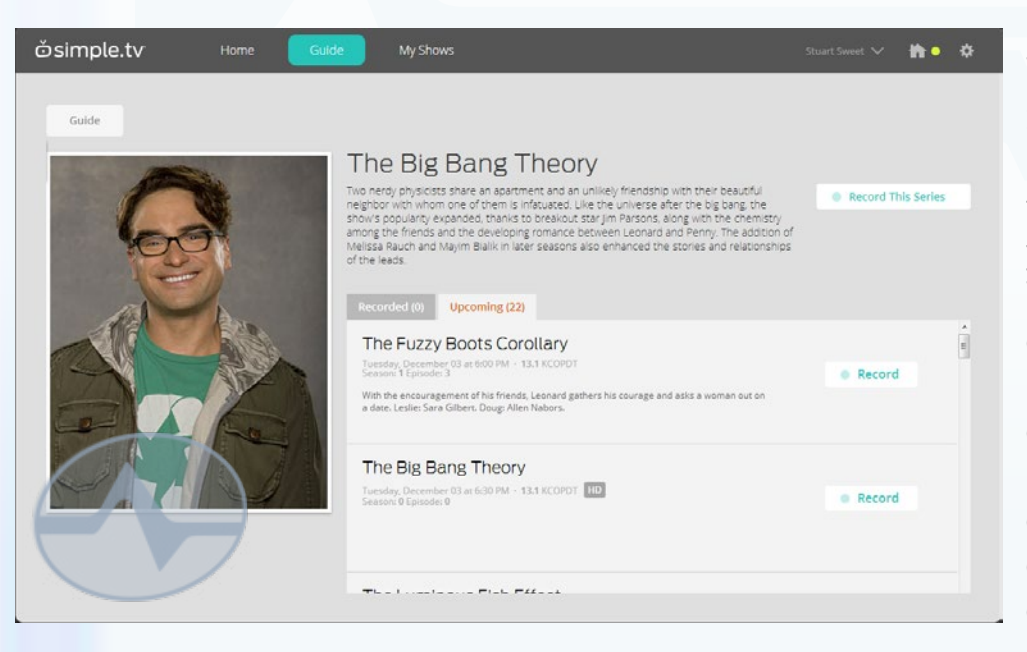

You can click on any item in the guide to start watching, or use the search box to find a program in the future. You also have the option of recording an entire series just like you would on a DVR. However, remember that Simple.TV only has one tuner. You can only record or watch one thing at a time.

# **USING THE iOS APP**

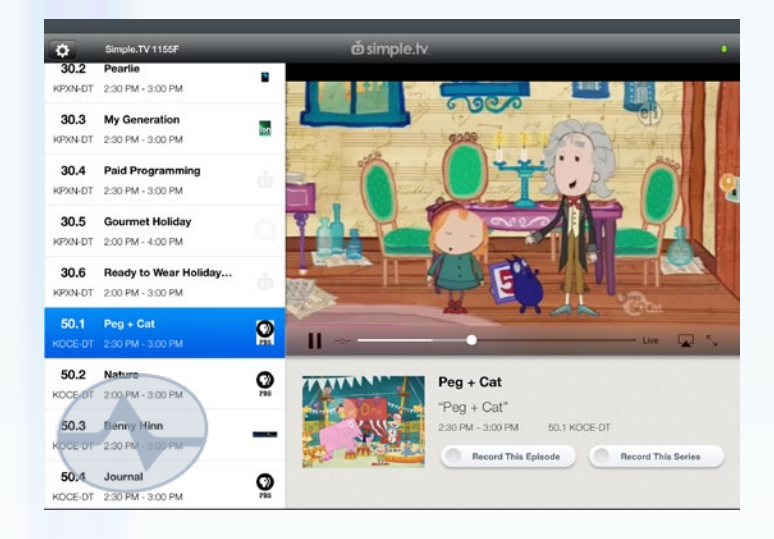

Using the iOS app is very similar to using the PC. You'll see the same guide options and you can tap to watch Live TV.

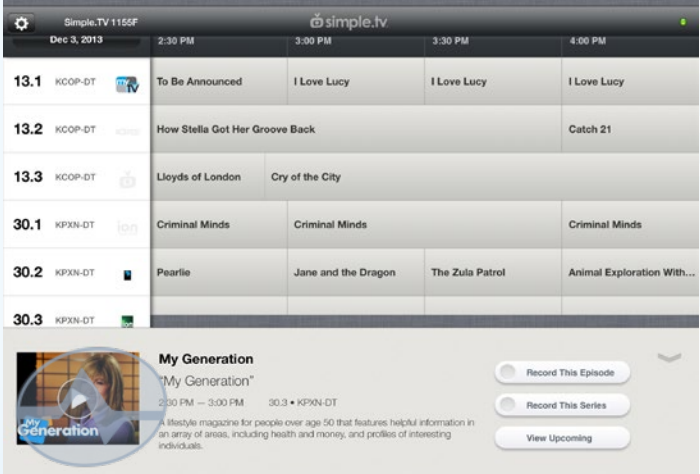

If you find something in the full screen guide that you wish to record, tap on it and select "Record Series."

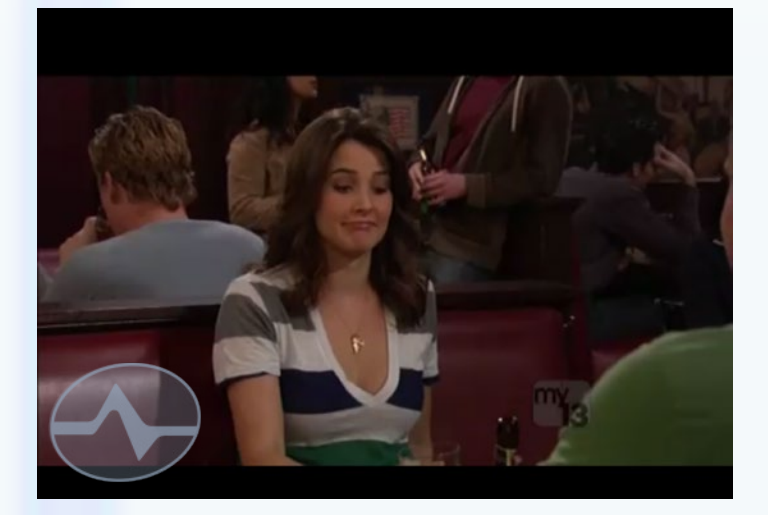

Video quality is full HD from within the home but depending on your carrier it may be lower quality outside the home. This screen capture is from an iPad streaming using LTE.

# **FREQUENTLY ASKED QUESTIONS**

### **What do you need to get started?**

- A Simple.TV device: **[Simple TV STV-1000 The Ultimate Networked Tuner DVR](http://www.solidsignal.com/pview.asp?p=stv-1000)  [with Lifetime Premier Subscription Included \(STV1000\)](http://www.solidsignal.com/pview.asp?p=stv-1000)**
- An **[antenna](http://www.solidsignal.com/cview.asp?mc=03&d=over-the-air-tv-antennas-supplies&c=TV%20Antennas)** or basic cable source.
- A USB hard drive of at least 120GB.
- A wired ethernet connection.
- A PC or Mac running Chrome or Safari for setup

# **Will Simple.TV work with Android?**

• Android support is coming soon.

# **How big is Simple.TV?**

• About  $5.5'' \times 5.5'' \times 2.5''$ .

## **Why won't Internet Explorer or Firefox work with Simple.TV?**

• Both Internet Explorer and Firefox use simple security controls that disable Simple. TV. While there is a workaround for Firefox users, Internet Explorer is not expected to be supported at all. Chrome and Safari are free downloads that both work well with Simple.TV.

### **Will Simple.TV stream to my TV?**

• You can use an AppleTV to AirPlay from an iOS device, or you can use a Roku box to stream to your TV. You can't stream to a smart TV without one of these devices.

### **Is there a monthly fee for Simple.TV?**

• Absolutely not!

### **Will Simple.TV work wirelessly?**

• It does not have built-in Wi-Fi but you can connect it to a wireless gaming adapter or wireless ethernet adapter.

### **Can I use the output port of the Simple.TV to send recorded programs to my TV?**

• The output port only passes live TV from your antenna or cable box, not recorded TV.

# **RECORDING & PLAYBACK FAQ**

### **How much space does a recording take?**

• An hour-long recording takes about 2GB.

### **Are there any restrictions to what kinds of hard drives can be used?**

Most USB 2.0 or 3.0 hard drives will work as long as they are:

- faster than 5400RPM
- smaller than 2TB
- single drive (not RAID or JBOD)

### **Can I use a flash drive (thumb drive?)**

• Only "real" hard drives are supported. Flash drives will not work.

#### **Can recordings be copied to a PCs and stored indefinitely?**

• The Simple.TV recordings are stored in a format that can't be read by any popular video playback program.

#### **Can I change hard drives?**

• If you want to prepare a new hard drive, use the PC/Mac web page (my.simple.tv) and click on the gear icon on the upper right. Then choose "settings" and you can prepare a new drive.

#### **Can I swap hard drives between devices, or use two drives on the same device?**

• Simple.TV isn't set up to do that. It's designed to use one drive on one box at one time.

#### **Can I play back Simple.TV recordings to my TV?**

• You can use an AppleTV and AirPlay from your iOS device or use a Roku.

#### **Can more than one device use Simple.TV at the same time?**

• Up to five devices can use Simple.TV at the same time but they must all be watching the same content.

#### **Will Simple.TV play back in full HD?**

• Inside your home you should have no problem getting full HD quality. Outside the home it really depends on the internet speed between you and your home.

#### **How much data is used when streaming?**

• It depends on your connection but it can be as much as 20 megabytes per minute.

#### **How long does Simple.TV take to change channels?**

• It's normal for Simple.TV to take up to 6 seconds to change channels.

#### **Can I watch one program while recording another?**

• You can watch a recorded program but you can not watch a live program while recording.